## **SIF (Massachusetts)**

Last Modified on 05/03/2024

Business [Requirements](http://kb.infinitecampus.com/#objects-and-elements) | [Version](http://kb.infinitecampus.com/#version) | SIF Zone [Options](http://kb.infinitecampus.com/#sif-zone-options) | Additional [Information](http://kb.infinitecampus.com/#additional-information) | Objects and Elements | [Reporting](http://kb.infinitecampus.com/#reporting-sif-data) SIF Data | [Publishing](http://kb.infinitecampus.com/#publishing-and-auditing-sif-data) and Auditing SIF Data | Agent, Zone, and Data Access Rights Setup | [FAQ](http://kb.infinitecampus.com/#faq)

This article explains how the Massachusetts SIF model has been set up, which objects and elements are being messaged and the Campus configuration required to successfully use SIF on MA versions of Campus.

**Please read the SIF Best [Practices/Data](https://kb.infinitecampus.com/help/sif-best-practicesdata-cleanup-ma) Cleanup article in order to ensure data is properly set up in Campus and thus properly reporting via SIF.**

Note: Campus Release Pack .2231 contained a case which removed the following views:

Click here to expand...

## **Business Requirements**

The Massachusetts Department of Education has received a State Longitudinal Data Systems grant used to introduce new technology to improve the data collection process. The ESE is implementing the School Interoperability Framework (SIF) to collect data for the SIMS, EPIMS, SCS collections as well as supporting SASID assignment and Education Data Warehouse Student Claiming.

The standards, policies and procedures established from this initiative are designed to be rolled forward for future annual SIF deployments.

**[Click](http://www.doe.mass.edu/infoservices/data/schedule.html) here** to review the state's reporting schedule and documentation.

## **Version**

The current active MA SIF implmentation meets v2.7 specifications.

# **SIF Zone Options**

In order for certain SIF elements to report the proper data, you must establish SIF Zone Options.

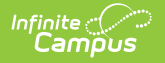

Please enter and save these preferences to ensure the correct data is being sent.

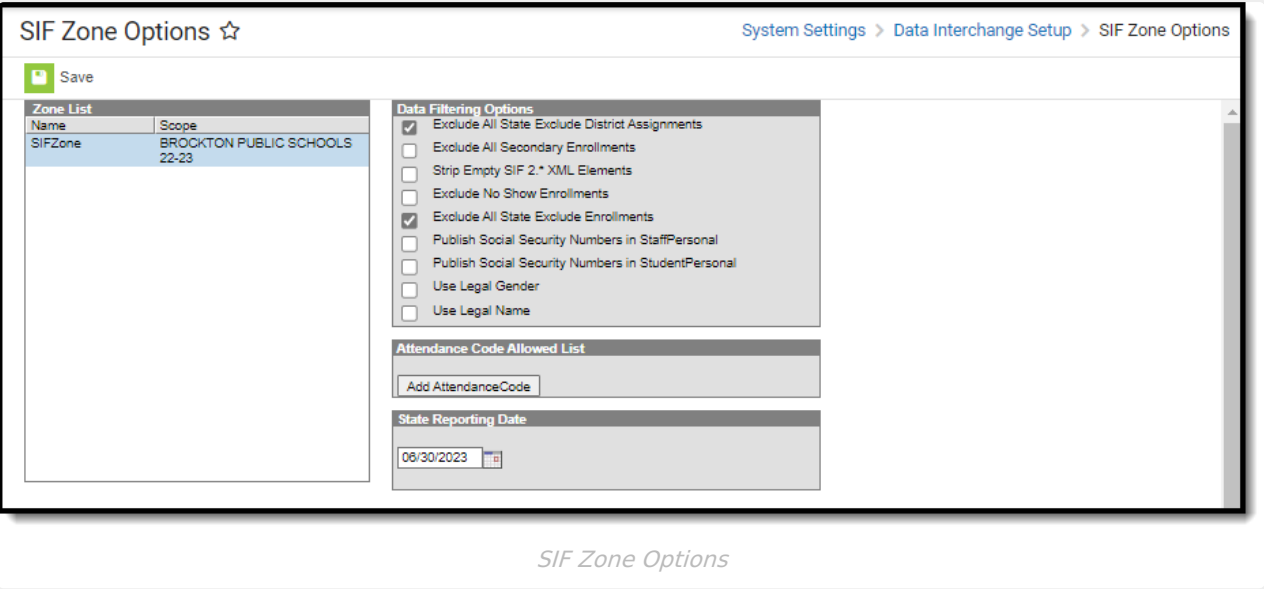

For step-by-step instructions on setting up SIF Zone Options, expand the link below:

▶ Click here to expand...

## **Additional Information**

A SIF Exclude check box has been added to the MA HR SIS on Human Resources > Personnel > Personnel Master > Work [Assignment](https://kb.infinitecampus.com/help/work-assignments-personnel-master) > Work Location > SIF Exclude. This checkbox is specifically for the SIF logic to report appropriately to the State on the StaffAssignment, StaffSectionAssignment, StaffEvaluation, StaffPersonal, and EmploymentRecord Objects.

#### **Please Note:**

You must set up all HR Work Locations as you want them to send to the State with any SIF Excludes on the appropriate Work Assignment > Work Location(s), then request a Delete and Re-pull from DESE at the State. This will clear past data and resend the correct data as marked in the Work Locations.

## **Objects and Elements**

See the sections below for details about each SIF object and element.

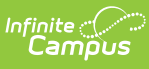

- [DisciplineIncident](http://kb.infinitecampus.com/#SIF\(Massachusetts\)-DisciplineIncident) • [EmploymentRecord](http://kb.infinitecampus.com/#SIF\(Massachusetts\)-EmploymentRecord) [LEAInfo](http://kb.infinitecampus.com/#SIF\(Massachusetts\)-LEAInfo) • [SchoolCourseInfo](http://kb.infinitecampus.com/#SIF\(Massachusetts\)-SchoolCourseInfo) • [SchoolInfo](http://kb.infinitecampus.com/#SIF\(Massachusetts\)-SchoolInfo) • [StaffPersonal](http://kb.infinitecampus.com/#SIF\(Massachusetts\)-StaffPersonal) • [StaffSectionAssignment](http://kb.infinitecampus.com/#SIF\(Massachusetts\)-StaffSectionAssignment) • [StudentAttendanceSummary](http://kb.infinitecampus.com/#SIF\(Massachusetts\)-StudentAttendanceSummary) • [StudentPersonal](http://kb.infinitecampus.com/#SIF\(Massachusetts\)-StudentPersonal) [StudentSchoolEnrollment](http://kb.infinitecampus.com/#SIF\(Massachusetts\)-StudentSchoolEnrollment)
	- [SectionInfo](http://kb.infinitecampus.com/#SIF\(Massachusetts\)-SectionInfo)
	- [SectionMarkInfo](http://kb.infinitecampus.com/#SIF\(Massachusetts\)-SectionMarkInfo)
	- [StaffAssignment](http://kb.infinitecampus.com/#SIF\(Massachusetts\)-StaffAssignment)
	- [StaffEvaluation](http://kb.infinitecampus.com/#SIF\(Massachusetts\)-StaffEvaluation)
- [StudentSectionEnrollment](http://kb.infinitecampus.com/#SIF\(Massachusetts\)-StudentSectionEnrollment)
- [StudentSectionMarks](http://kb.infinitecampus.com/#SIF\(Massachusetts\)-StudentSectionMarks)
- [StudentSpecialEducationSummary](http://kb.infinitecampus.com/#SIF\(Massachusetts\)-StudentSpecialEducationSummary)
- [TermInfo](http://kb.infinitecampus.com/#SIF\(Massachusetts\)-TermInfo)

#### **DisciplineIncident**

Click here to expand...

### **EmploymentRecord**

Click here to expand...

## **LEAInfo**

▶ Click here to expand...

#### **SchoolCourseInfo**

Click here to expand...

## **SchoolInfo**

Click here to expand...

### **SectionInfo**

▶ Click here to expand...

#### **SectionMarkInfo**

Click here to expand...

### **StaffAssignment**

Click here to expand...

### **StaffEvaluation**

Click here to expand...

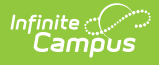

#### **StaffPersonal**

Click here to expand...

#### **StaffSectionAssignment**

▶ Click here to expand...

#### **StudentAttendanceSummary**

▶ Click here to expand...

#### **StudentPersonal**

Click here to expand...

#### **StudentSchoolEnrollment**

Click here to expand...

#### **StudentSectionEnrollment**

▶ Click here to expand...

#### **StudentSectionMarks**

▶ Click here to expand...

#### **StudentSpecialEducationSummary**

Click here to expand...

### **TermInfo**

Click here to expand...

# **Reporting SIF Data**

SIF data is reported to the State via a ZIAgent connection with Campus. Setup and configuration of the ZIAgent is done by Campus and is not controlled or accessible via the Campus user interface.

# **Publishing and Auditing SIF Data**

Campus provides two useful tools for managing SIF data. See the table below for more information.

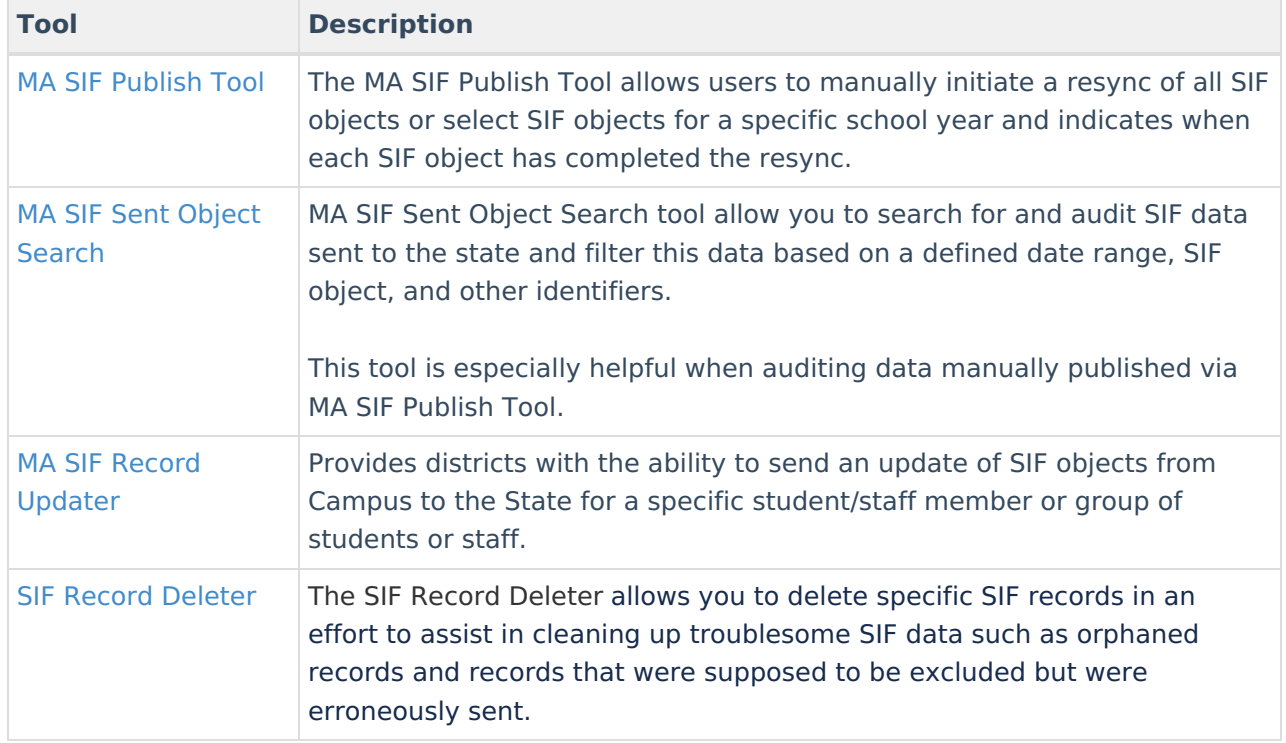

## **Agent, Zone, and Data Access Rights Setup**

Infinite Campus will set up your SIF Agent and Zone and can run a script to set up proper Data Access Rights. Please reach out to Infinite Campus support if you need assistance in setting up these tools.

#### **Exclude SIF Reporting for a Calendar**

Marking the **Exclude from SIF Exchange** checkbox on a calendar will exclude the SIF TermInfo and SchoolCourseInfo objects from generating or reporting records in SIF.

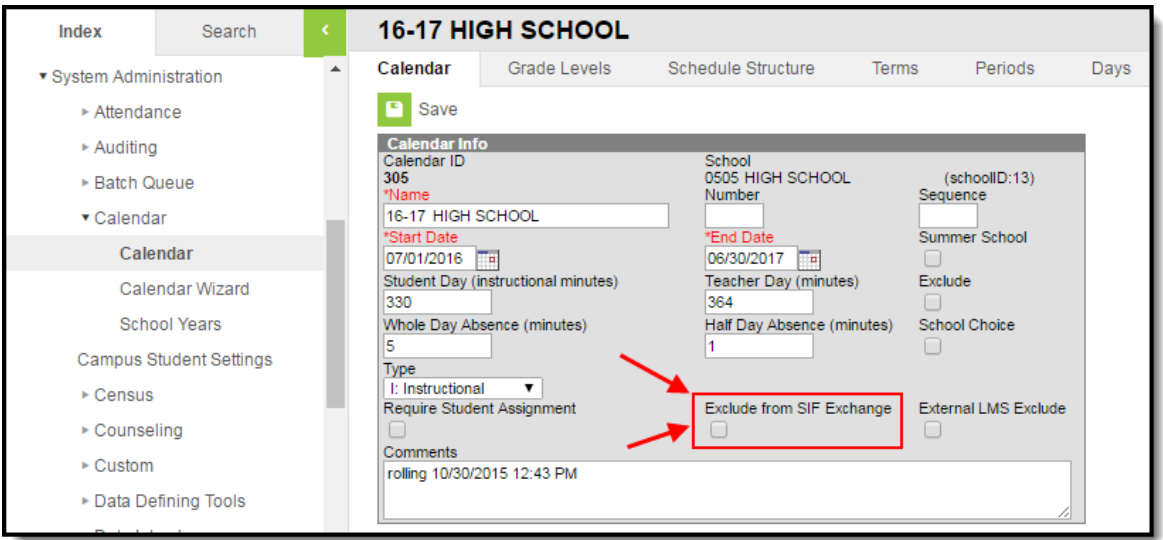

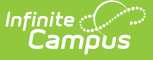

#### **SIF SASID Reporting for Student State ID in Campus**

Inbound messages from the state with new SASID values (StudentPersonal/StateProvinceID) will populate the Student State ID field. If the field is not null, any incoming SASID value will not overwrite the existing value.

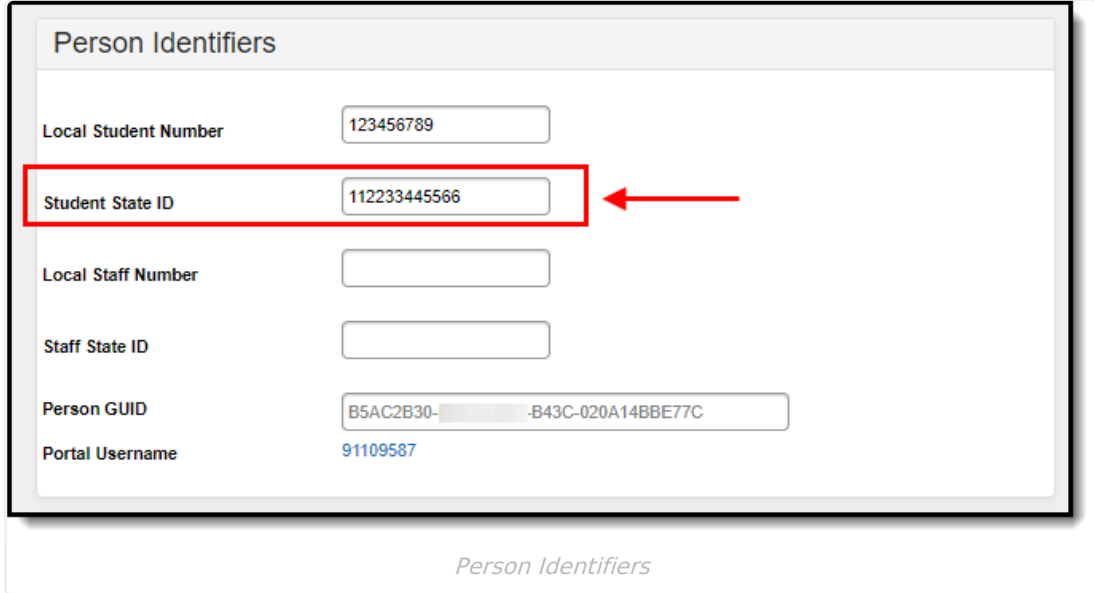

## **FAQ**

**Does Campus use a single SIF Agent or multiple agents for differing types of data?**

**A:** Campus provides a fully functioning ZIS which allows multiple agents to be connected and can communicate will all of them.

#### **Is Any Special Software/Hardware Required to Host the Zone Integration Server (ZIS)?**

**A:** No. Infinite Campus provides every customer with a free embedded ZIS.

#### **How Does the Campus Data Integration Server (DIS) compare to the standard ZIS?**

**A:** DIS is how Campus sends XML messages for different purposes (State Edition, Food Service, National Records Exchange). SIF is a subset of DIS. Campus' ZIS is SIF certified and we were the first company to receive SIF 2.0 ZIS certification.

#### **Can I Modify and Customize Campus SIF Agent?**

**A:** No. The SIF Agent is hard coded and does not allow for modification or customization.

#### **What SIF Agents is Campus able to Connect With?**

**A:** Campus can establish a SIF connection with every SIF agent that exists. Campus just needs to know which objects should to be sent to the SIF vendor.

#### **Is There a Way to Send Only Certain Elements of a SIF Object?**

**A:** No. When Campus sends information for a SIF object, all elements within that object are sent. There is no way to specify which elements within an object should be sent.

**If a Student's Enrollment Record is Ended, Will SIF Messages Still be Sent for this Student?**

**A:** Yes. As long as the enrollment record is in the zone it will send a SIF message that will include the Entry Date and Exit Date.